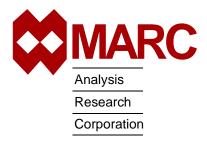

# **MARC® K7.3.2**

Installation Instructions for UNIX Systems

### MARC® Installation and Usage on UNIX machines

This document describes the installation and usage of the MARC programs on UNIX platforms listed in Table 1. The instructions given here require a basic knowledge of the machine on which you are loading the MARC software, no attempt is made to teach the use of UNIX commands.

This document contains a quick installation section intended for experienced MARC users, a section containing details about the installation procedure, a section concerning the usage of the MARC programs and a section about making permanent changes to the MARC programs.

Appendices include a sample installation session and hints about troubleshooting.

If you encounter a problem during the installation, please contact the customer support staff at the nearest MARC office listed below.

CALIFORNIA - Palo Alto MARC Corporate Headquarters 260 Sheridan Avenue, Suite 309 Palo Alto, CA 94306, USA Tel: 1 650 329 6800 Fax: 1 650 323 5892 Email: support@marc.com

CALIFORNIA - San Diego MARC Analysis Research Corp. 4330 LaJolla Village Drive, Suite 320 San Diego, CA 92122

1 619 658 9588 Tel: 1 619 787 8710 Fax:

CONNECTICUT - E. Berlin MARC Analysis Research Corp. 1224 Mill Street

E. Berlin, CT 06023 1 860 828-2055 1 860 828 2031 Fax:

Fax:

MICHIGAN - Ann Arbor MARC Analysis Research Corp. 24 Frank Lloyd Wright Drive Ann Arbor, MI 48106-0523 1 734 998 0540 1 734 998 0542

**FRANCE** MARC France S.A. Bercy Expo SR 6101A

40 Avenue des Terroirs de France 75611 Paris Cedex 12 France Tel: 33 (1) 4474 1550 33 (1) 4474 1554 Fax: Email: support@marc.fr

GERMANY - Munich

MARC Software Deutschland GmbH Ismaninger Str. 9

85609 Aschheim (by Munich), Germany

49 (89) 904 50 33 Tel: 49 (89) 903 06 76 Fax: Email: support@marc.de

GERMANY - Hannover

MARC Software Deutschland GmbH

Alte Dohrener Str. 66

D 30173 Hannover, Germany Tel: 49 (511) 980 5182 49 (511) 980 5187 Fax:

ITALY

Espri-MARC s.r.l. Viale Brigata Bisagno 2/10 16129 Genova, Italy 39 (010) 585 949 Tel: 39 (010) 585 949 Fax: Email: espri.marc@interbusiness.it

THE NETHERLANDS

MARC Analysis Research Corporation

Dublinstraat 32 2713 HS Zoetermeer The Netherlands

Tel: 31 (79) 3510 411 31 (79) 3517 560 Fax: Email: support@marc.nl

CZECH REPUBLIC MARC Overseas, Inc. Podolska 50

147 00 Praha 4, Czech Republic Tel: 420 (2) 6121 4123 420 (2) 6121 4111 x252

Fax: 420 (2) 6121 4123 Email: support@marc.cz

UNITED KINGDOM MARC UK Ltd.

11 Linford Forum, Rockingham Drive

Linford Wood

Milton Keynes, MK14 6LY 44 (1908) 606 070 Tel: 44 (1908) 606 633 Fax: Email: support@marc.co.uk CHINA

MARC Overseas, Inc.

Bright Chang An Building, Suite 321 7# Jian Guo Men Nei Street Beijing, China 100 005 Tel: 86 (10) 6510 2056 86 (10) 6510 2057

86 (10) 6510 2058 Fax: 86 (10) 6510 2053 Email: marcbj@public.bta.net.cn

JAPAN - Nagoya Nippon MARC Co., Ltd.

Nagoya Nishiki Daiichi Seimei Bldg.

2F, 6-5 Nishiki 1-chome

Naka-ku, Nagoya, Aichi 460-0003 81 (52) 202 5661 Tel: 81 (52) 202-5665 Fax:

JAPAN - Osaka Nippon MARC Co., Ltd. 4F 2nd Kimi Building 2-11 Toyotucho Suita-shi Osaka 564-0051

81 (6) 385 1101 Tel: Fax: 81 (6) 385-4343

JAPAN - Tokyo

(Asian Operations Headquarters) Nippon MARC Co., Ltd. Shinjuku Daiichi Seimei Building P.O. Box 5056

2-7-1 Nishi-Shinjuku, Shinjuku-ku Tokyo 163-0704

81 (3) 3345 0181 Tel: 81 (3) 3345 1529 Fax: Email: support@marc.co.jp

KOREA

Dong Kyung Bldg. 7FL 824-19 Yuksam-Dong Kangnam-Ku, Seoul, Korea Tel: 82 (2) 561 7543 Fax: 82 (2) 561 7767 Email: marck@unitel.co.kr

Table 1 Requirements of MARC & Mentat Running on Windows NT

| Operating System | Microsoft Windows NT 4.0                                            |
|------------------|---------------------------------------------------------------------|
| CPU              | Intel Pentium or higher CPU                                         |
| Graphics Card    | SVGA or better running in at least 16 bit color mode                |
| Hard Drive       | Minimum 300 MB (MARC-K7 will require at least 200 MB of swap space) |
| CD-ROM Drive     | Required                                                            |
| Mouse            | 3 button mouse is recommended                                       |
| Memory           | Minimum 64 MB<br>Recommended 128 MB                                 |
| FORTRAN Compiler | Digital Fortran Version 6.0 or Digital Fortran Version 5.0          |

Table 2 Versions of MARC Running Under UNIX

| Computer                   | Operating System<br>Revision       | CD-ROM mount command (assumes a directory /cdrom exists)                                                                                                    |
|----------------------------|------------------------------------|----------------------------------------------------------------------------------------------------|
| Digital Equipment Alpha    | OSF 4.0 or later                   | mount -tcdfs /dev/rzuA /cdrom<br>u = CD-ROM unit number, A = a or c                                                                                           |
| HP 9000-700, 800           | HP-UX 10.2 or later                | mount -F cdfs /dev/dsk/c0tnd0 /cdrom<br>n = SCSI controller number for CD-ROM                                                                                 |
| IBM RS6000                 | AIX 3.2.5 or later                 | mount -rv cdrfs /dev/cd0 /cdrom                                                                                                    |
| Silicon Graphics MIPS 5000 | IRIX 6.3 or later (32 bit version) | mount -rt iso9660 /dev/scsi/scndul0 /cdrom <b>n</b> = SCSI controller number, <b>u</b> = CD-ROM unit #                                                        |
| Silicon Graphics MIPS 8000 | IRIX 6.2 or later (64 bit version) | mount -rt iso9660 /dev/scsi/scndul0 /cdrom <b>n</b> = SCSI controller number, <b>u</b> = CD-ROM unit #  The CD-ROM will usually automount to /cdrom or /CDROM |
| SUN SparcStations          | Solaris 2.4 or later               | mount -F hsfs /dev/dsk/c0tndus0 /cdrom<br>n = SCSI controller number, u = CD-ROM unit #                                                                       |
| SUN SparcStation           | Solaris 2.5 or later               | Uses automounting to /cdrom                                                                                                    |

## **Contents**

| Chapter 1:  | Read me first: Installation Prerequisites |
|-------------|-------------------------------------------|
| Chapter 2:  | Quick Installation Procedure              |
| Chapter 3:  | Installation Procedure Information        |
| Chapter 4:  | Running MARC                              |
| Chapter 5:  | Making Changes to the MARC Programs       |
| Chapter 6:  | Managing FlexIm with MARC                 |
| Appendix A: | Sample Installation of MARC               |
| Appendix B: | Troubleshooting                           |
| Appendix C: | MARC subdirectories                       |

#### Chapter 1: **Read me first: Installation Prerequisites**

Before installing the software Decide where you want the product to be installed before reading in the MARC software from the CD-ROM. You will be prompted for a parent directory to install the software, which will be referred to as <parent>. During the installation, a directory called marck73, install, and security will be created in the directory you specify.

MARC requires approximately 100 Mbytes of permanent disk storage capacity.

#### Personal data

During installation, you will be prompted to supply your name, address, telephone number, etc. You will also be asked to enter the client specific administration code (e.g., MARCK73.U0123) which is listed on the accompanying delivery letter. If you have also installed Mentat, enter your Mentat code when prompted. If no codes were provided to you, then leave it blank.

This information will be sent to the MARC office supplying you the installation passwords and is intended to keep your data as known to the MARC company up to date.

#### **Password protection**

The MARC version you have received is protected against illegal usage by means of Globetrotter's FLEXIm licensing software. You cannot run the program directly after you have installed the product from the CD-ROM until you obtain passwords from MARC. Passwords will be supplied to you from the nearest MARC office after you have performed the first two steps of the installation procedure. These steps are as follows:

- 1. Run the installation script, install the software from the CD-ROM, and generate a machine specific identifier for the purpose of creating passwords.
- 2. Send the machine specific identifier to the nearest MARC office.
- 3. Upon return of the passwords, enter these by editing the license.dat file. Passwords need normally be entered only once.

#### Multiple machines\ **NFS Fileserver**

If you are installing MARC on an NFS Fileserver, the install script needs to create directories in which to install MARC; the default NFS export options do not allow this level of access by root. Two approaches are possible – do not install as root, or if you must install as root, modify your NFS export options to include ~root=list (where list can include hostnames and netgroups).

#### Should I be "root"?

Normally, there is no need to be logged in as root. However, you will be queried as to whether you want to create an optional link by which MARC will be known system-wide under the name marck73. This link will, by default, be placed in the directory /usr/local/bin to which you must have write permission. Logging in as root is one way of ensuring that you can create this link. Make sure that you have write permission to the installation directory before you start the installation script. Note that on most systems you will have to be root to mount the CD-ROM.

For NFS fileserver networks, read the above paragraph.

#### **FORTRAN** compiler

We strongly advise you to have a FORTRAN compiler on your system.

### Chapter 2:

### **Quick Installation Procedure**

#### Step 1: Start the install script

<cdrom\_dir>/install.exe

#### Welcome to the MARC Installation script

Enter the pathname to the directory to install the software

(<current directory>)

:

#### Step 2: Extract the files from the CD-ROM

#### Main Menu

- 1) Install the MARC program
- 2) Install the Mentat program
- 3) Install AutoForge-Analysis
- 4) Install AutoForge-GUI
- 5) Install MARC/Link-P Products
- 6) Install MARC/Link-Cat Products
- s ) Install Security
- sd) Install Security documentation
- d) Install on-line Documentation
- u ) Update Product scripts
- ci) Change the installation directory
- cd) Change the CDROM path
- 1) Change the product listing file
- ?) Help information
- q ) Exit from the installation script

Selection: 1

Run the MARC installation script *install.exe* from the CD-ROM. Substitute your CD-ROM device name for <cdrom\_dir>. For example, on a SUN this may be /cdrom/cdrom0.

Enter the path for the directory in which you want to install the MARC product(s). The default selection will be your current directory. You must have write permission to this directory.

Select option 1 to install MARC-K7.3.2. This will take you to the MARC-K7.3.2 submenu.

|                                                        | MARC-K7 3 2 Monu                                                                                                    |  | Select the platform that you will be running                                                                                                    |
|--------------------------------------------------------|----------------------------------------------------------------------------------------------------|--|----------------------------------------------------------------------------------------------------|
|                                                        | MARC-K7.3.2 Menu  D1) Install for DEC OSF 3.2 (~70 MB)  D2) Install for DEC OSF 4.0 (~70 MB)  H1) Install for HP-UX 10.20 (PA 1.1) (~60 MB)  H2) Install for HP-UX 10.20 (PA 2.0) (~60 MB)  H3) Install for HP-UX/800 11.00 (~60 MB)  I1) Install for IBM AIX 3.2.5 (~45 MB)  I2) Install for IBM AIX 4.1.5 (~45 MB)  I3) Install for IBM AIX 4.3.1 (~45 MB)  G1) Install for SGI R4k IRIX 5.3 (~70 MB)  G2) Install for SGI R5k IRIX 6.3 (~70 MB)  G3) Install for SGI R8k-10k IRIX64 6.2 (~70 MB)  S1) Install for Sun Solaris 2.4 (~55 MB)  S2) Install for Sun Solaris 2.5/2.6/2.7 (~55 MB) |  | Select the platform that you will be running MARC on. The script will determine a default value, and it will be shown in brackets after the <i>Selection</i> prompt. Just press return to use the default value.  You will also be prompted whether you want to create a system wide link to the <i>marck73</i> script.  Note that other platforms may appear on your menu list that are not shown here. |
|                                                        | t) Test the installation                                                                                                    |  |                                                                                                    |
|                                                        | <ul><li>?) Help information</li><li>r) Return to previous menu</li></ul>                                                                                                    |  |                                                                                                    |
|                                                        | Selection []:                                                                                                    |  |                                                                                                    |
|                                                        | r) Return to the previous menu                                                                                                    |  | Choose the Return to previous menu option to return to the main menu.                                                                                                    |
| Step 3:<br>Generate<br>system<br>identifier            | s) Security submenu 1) Generate system identifier file                                                                                                    |  | Generate system identifier. From the main menu, select option s, and then option 1. You will be prompted for your name, address, etc. You will also be prompted for your license code which is in the accompanying letter; e.g., MARCK73.U0123. If you have also installed Mentat, enter the Mentat license also; e.g., MENT330.U0123.                                                                   |
| Step 4:<br>Send the<br>system<br>identifier to<br>MARC | <ul> <li>2) Show system identifier</li> <li>3) Print the system identifier</li> <li>4) Send the system identifier</li> <li>r) Return to previous menu</li> <li>q) Exit from the installation script</li> </ul>                                                                                                    |  | The system identifier is stored in the subdirectory install under the <parent> directory, in a file called sid001.dat. Send the contents of this file to the nearest MARC office. In return, you will receive passwords. You may exit the script now by choosing the option q.</parent>                                                                                                    |
| Step 5:<br>Enter the<br>password                       | cd <parent>/security vi license.dat chmod 644 license.dat</parent>                                                                                                    |  | When you receive the passwords from the MARC office, they should be entered by means of creating the file license.dat file in the security subdirectory using an editor. If the file was E-mailed to you, then save the contents in license.dat.  See Globetrotter's FLEXIm End User Manual for more information on the license file format.                                                             |

#### Step 6: Checking

#### For Network Version skip Step 6.

- Install the MARC program
- t) Test the installation

#### **MARC Tools Menu**

1) Test MARC installation

#### Test the MARC installation

- 1.1) Run a MARC job without user subroutine
- 1.2) Trial MARC job with user subroutine

option 1, "Install the MARC program", and then select t) Test the installation. This brings up a new menu. Select option 1, "Test MARC installation". A new "Test" menu appears. Run one of the standard MARC demonstration examples as proof of a successful installation by choosing option 1.1. If all goes well, one of the final messages on screen should read:

marc exit number 3004

If you have a FORTRAN compiler on your system, choose a second demonstration example, option 1.2. Here again, MARC should give a marc exit number 3004.

Start the install.exe script again, and select

#### **Troubleshooting:**

- 1. If you get an error message of f77 not found when running a job with a user subroutine and there is a Fortran compiler, its path needs to be appended to your path in the .cshrc file. A typical example would be the SUN platform where the f77 compiler may live in the /opt/SUNWspro/bin directory. This path must be added if you get the f77 error message.
- 2. For the IBM-SP machines, if you get ERROR: Hostfile or pool must be used to request nodes, create a hostfile in the marck73/tools directory with the available nodes in it as: node 1

node 1 node 2 : etc.

and set the path to point to this file in  $MP\_HOSTFILE$  variable in the include file in the tools directory.

Repeatedly choose the *return/exit* option to leave the installation script.

Please follow the *MARC K7.3.2 Network Version for UNIX Installation and User Notes* (Parts I and II) for important information on installing and running jobs with the network version.

Step 7: Exit

- r) Return to previous menu
- q) Exit from the installation script

Step 8: For Network version only

### **Chapter 3:** Installation Procedure Information

Multiple machines/ NFS Servers

Step 1: Start the install script from the CD-ROM If you are installing MARC on an NFS Fileserver, the install script needs to create directories in which to install MARC; the default NFS export options do not allow this level of access by root. Two approaches are possible – do not install as root, or if you must install as root, modify your NFS export options to include ~*root=list* (where *list* can include hostnames and netgroups).

Start the installation by running the *install.exe* script located on the CD-ROM from a "C" or Bourne shell. You should not have your current directory be the CD-ROM device, since temporary files will need to be created.

Decide where the MARC program will be located in the system. This location is called the <parent> directory. For example, if you specify the installation path as /usr/software/marc, the <parent> directory is /usr/software/marc. It is recommended that you create this directory before you start the installation script. The directories marck73, install, and security will be created when the program is installed.

The *install.exe* script will accept the following options:

| -a               | Turns on automatic installation. The script will install both MARC-K7.3.2 and Mentat 3.3.2 from the CD-ROM. The <i>-i</i> option is required (described below).                                                                        |
|------------------|----------------------------------------------------------------------------------------------------|
| -c <path></path> | Specifies the path to the CD-ROM device. This may also be the path to a NFS mounted CD-ROM. Normally the script will determine the path to the CD-ROM device from the path specified to invoke <i>install.exe</i> on the command line. |
| -i <path></path> | Specifies the installation path ( <pre>rent&gt; directory)</pre> . This option is required when specifying the automatic installation option, -a.                                                                                      |
| -l <file></file> | Specifies a file for product listing                                                                                                    |
| -v               | Turns on verbose mode.                                                                                                    |
|                  |                                                                                                    |

The "automatic" installation will install both MARC and Mentat. To perform an "automatic" installation, run the installation script as follows:

```
/cdrom/install.exe -a -i <path>
```

Note that when the "automatic" installation is complete, you will have to run the installation script interactively to generate the system identifier using option 1 (see Step 3).

You may want to check the contents against the list supplied in Appendix C of this document. Should any subdirectory be missing, please contact MARC customer support for further details.

**Note:** See Table 1 at the beginning of this document for the name of the CD-ROM device for your machine if you can't determine what it is named, or see your systems administration guide.

Step 2: Extract the files and set paths Extract the files from the CD-ROM and set the path names in the MARC background files to correspond to the location where you have installed the version. From the main menu list of the install.exe script, choose option 1 to install MARC, and then select the platform from the MARC-K73 submenu. Note that a default platform selection will be displayed if the script determines that MARC has not yet been installed.

The installation script will then extract the files and then proceed to set the path names in the run\_marc scripts to correspond to the current location of the MARC version.

ranlib

Some MARC-UNIX versions will ask if you want to *ranlib* the MARC binary libraries supplied with the version. This will create a fresh table of contents for the libraries. It is advisable to do this and you need to do it only once.

link

You will also be asked whether MARC should be made accessible system wide under the link-name *marck73*. If so, a symbolic link (marck73) will, by default, be created in the directory /usr/local/bin.

**Notes:** Not all UNIX versions need the *ranlib*; the question will not appear on them.

If you decide to create the link, you

- must be allowed to create the link at the chosen location.
- must ensure your users who want to use MARC have that location in their search path.

#### Step 3: Generate system identifier

Using the installation script install.exe, choose option s) Install security from the main menu list. A submenu will appear. Choose option 1 from this submenu to generate the system identifier.

**Note:** When you generate the system identifier, you will be asked to enter your name, address etc. See Appendix A for a sample session.

Step 4: Send to MARC The system identifier is stored in the subdirectory install under the <parent> directory, in a file called sid001.dat. The file can be printed using the install.exe Option 3. Send the printout by means of telefax to the nearest MARC office. If you have access to the E-mail facility, you can E-mail the system identifiers directly using the install.exe Option 4.

Step 5: Password "SERVER" line which specifies the system hostname

"DAEMON" line which specifies the vendor specific daemon name and path

"FEATURE" line(s) which specifies the product and options. This line contains the password and the expiration dates.

The *run\_marc* script uses the following environment variables to locate the license.dat file:

**FLEXDIR** 

LM\_LICENSE\_FILE

The FLEXDIR environment variable typically points to the security directory, and the name license.dat is appended to it for the full pathname. If the file does not exist, then the environment variable LM\_LICENSE\_FILE is used to obtain the full pathname for the license file.

See Globetrotter's *FLEXIm End User Manual* for more information on entering your license password.

**Note:** There is generally no need to start the FlexIm license manager. The *run\_marc* script will do so.

#### Step 6: Checking

Run one of the standard MARC demonstration examples as proof of a successful installation. Using the installation script <code>install.exe</code>, choose t) Test the installation from the main menu list, and the MARC K73 *maintain* menu will appear. Choose option 1 from this menu, and a new menu will appear. Choose option 1 from this new menu. If all goes well, one of the final messages on screen should read marc exit number 3004. If you have a FORTRAN compiler on your system, choose a second demonstration example by means of the maintain option 2. Again, MARC should give a marc exit number 3004.

Note:

Should any of these examples not run, please use the checklist in Appendix B to verify whether the installation was executed correctly. Refer to Chapter 4 of this document for the syntax of *run\_marc*. Contact MARC customer support if you are still unable to run the examples.

#### Step 7: Exit

Choose the *exit* option to leave the installation script:

- r) Exit from the trial submenu
- q) Exit from the installation script

### Chapter 4: Running MARC

This section describes the MARC usage on UNIX based machines applicable to either BSD4 or System V machines except where noted. The MARC programs are mainly controlled by a shell script program called *run\_marc* which is stored in the marck73 subdirectory tools. If you have used the option to creating a link during the installation, this shell script is also known system wide as marck73. It is designed to handle practically all possible options.

The shell script will submit a job and automatically take care of the file assignments providing that use is made of the default FORTRAN file units as specified in Table 4. Note that the program automatically opens file units 1-36, excluding 26-30. The shell script must be executed in the directory where all relevant input and output files concerning the job are available. To use the shell script, each MARC job should have a unique name qualifier and all MARC output files connected to that job will use this same qualifier.

MARC input files should always be named *job\_name.dat*, whereby the prefix *job\_name* is the name qualifier which you are free to choose. The suffix *.dat* is obligatory.

To actually submit a MARC job, the following command should be used. The single input line is split over multiple lines for clarity:

| run_marc | -jid     | job_name (required as minimum)               |
|----------|----------|----------------------------------------------|
|          | -rid     | restart_name                                 |
|          | -pid     | post_name                                    |
|          | -sid     | substructure_name                            |
|          | -prog    | program_name                                 |
|          | -user    | user_subroutine_name                         |
|          | -save    | save_user_executable                         |
|          | -queue   | queue_name                                   |
|          | -ver     | verification_flag                            |
|          | -vf      | viewfactor_name                              |
|          | -def     | defaults_name                                |
|          | -nprocd  | number_of_processors                         |
|          | -nthread | number_of_threads                            |
|          | -itree   | message passing type                         |
|          | -host    | hostfile (for running over the network)      |
|          | -dist    | for distributed execution in network version |
|          | -comp    | compatible machines on a network             |

Table 2 describes the meaning of these input options and Table 3 gives examples. Table 4 gives FORTRAN file units used.

Table 2 run\_marc Input Options\*

| Keyword          | Options                                | Description                                                                                                    |
|------------------|----------------------------------------|----------------------------------------------------------------------------------------------------|
| -jid (-j)        | job_name                               | Job and input file name identification. Requires <i>job_name.dat</i> for all programs except the curve fit and neutral plot programs.                                                                                                    |
| -prog (-pr)      | progname                               | Run saved executable <i>progname.marc</i> from a previous job (usually <i>user_name</i> ; see below).                                                                                                    |
| -user (-u)       | user_name                              | User subroutine <i>user_name.f</i> will be used to generate a new executable program called <i>user_name.marc</i> .                                                                                                    |
| -save (-sa)      | no                                     | Do <i>not</i> save the new executable program <i>user_name.marc</i> .                                                                                                    |
|                  | yes                                    | Save the executable program <i>user_name.marc</i> for a next time.                                                                                                    |
| -rid -(r)        | restart_name                           | Identification of previous job that created RESTART file.                                                                                                    |
| -pid (-p)        | post_name                              | Identification of previous job that created postfile containing temperature data.                                                                                                    |
| -sid (-si)       | substructure                           | Substructure jobs only: name of the substructuring file <i>substructure.t31</i> .                                                                                                    |
| -queue (-q)      | background<br>foreground<br>queue name | Run the program in the background. Run the program in the foreground. Submit to batch queue the queue name. Only available for machines with batch queue; e.g., Convex, Cray. Queue names and submit command syntax may differ from site to site, adjust <i>run_marc</i> if necessary.                                                                                                    |
| -back (-b)       | yes<br>no                              | Alternative for -queue: run the program in the background. Run the program in the foreground.                                                                                                    |
| -ver (-v)        | yes<br>no                              | Ask for confirmation before starting the job<br>Will start the job immediately                                                                                                    |
| -nprocd          | 1,2,4,etc                              | Number of processors (generally same as the number of domains)                                                                                                    |
| -nthread         | 1,2,4,etc                              | Number of threads                                                                                                    |
| -host            | hostfile                               | Specify the name of the host file for running over a network (default is execution on one machine only in which case this option is not needed).                                                                                                    |
| -dist            | yes<br>no                              | When the execution is distributed over a network.                                                                                                    |
| -comp            | yes<br>no                              | When machines are compatible in a run over the network. Examples of compatible machines are:  1. Two or more SGI, SUN, IBM, HP, and DEC with exactly the same processor type and OS.  2. One SGI R8000/Irix 6.2 and one SGI R10000/Irix 6.5 machine.  3. One SUN Ultra/Solaris 2.5 and one SUN Ultra/Solaris 2.6.  4. One HP J Class/HPUX-10.20 and and one HP C Class/HPUX-10.20. This option is only needed when user subroutines are used. |
| -pq              | 0,1,2,etc                              | Batch queue only: queue priority                                                                                                    |
| -at (-a)         | date/time                              | Batch queue only: delay time for start of job.  Syntax: January,1,1998,12:30 or: today,5pm                                                                                                    |
| *Default options | are shown in <b>bold</b>               | l.                                                                                                    |

## Table 2 run\_marc Input Options\*(Continued)

| -cpu                                        | sec           | Batch queue only: cpu time limit                                      |
|---------------------------------------------|---------------|-----------------------------------------------------------------------|
| -vf                                         | vf_filename   | Refers to the viewfactor file for a heat transfer radiation analysis. |
| -def                                        | defaults_file | Used to define an auxiliary input file containing default values.     |
| *Default options are shown in <b>bold</b> . |               |                                                                       |

**Table 3 Examples of Running MARC Jobs** 

| Examples of running MARC jobs               | Description:                                                                                                    |
|---------------------------------------------|----------------------------------------------------------------------------------------------------|
| run_marc -jid e2x1                          | Runs the job e2x1 in the background, the input file $e2x1.dat$ resides in the current working directory.                                                                                         |
| run_marc -jid e2x14 -user u2x14 -save yes   | Runs the job $e2x14$ in the background, using the user subroutine $u2x14.f$ and the input file $e2x14.dat$ . An executable program named $u2x14.marc$ will be saved after completion of the job. |
| run_marc -jid e2x14a -prog u2x14            | Runs the job $e2x14a$ using the executable produced by job $e2x14$ .                                                                                                    |
| run_marc -jid e3x2a -ver no -back no        | Runs the job $e3x2a$ in the foreground. The job will run immediately without verifying interactively.                                                                                            |
| run_marc -jid e3x2b -rid e3x2a              | Performs a restart job using the results of the previous job $e3x2a$ .                                                                                                    |
| run_marc -jid e2x1 -nprocd 2                | Runs a two processor job on a single parallel machine.                                                                                                    |
| run_marc -jid e2x1 -nprocd 2 -host hostfile | Runs a two-processor job over a network. The hosts are specified in the file hostfile.                                                                                                    |

Table 4 FORTRAN File Units Used by the UNIX version of MARC

| File name                          | Unit | Description                             | Comments                      |
|------------------------------------|------|-----------------------------------------|-------------------------------|
| jidname.log                        | 0    | Error message output unit               | Except HP                     |
| jidname.t01                        | 1    | Formatted data file                     | Usually contains mesh         |
| jidname.t02                        | 2    | OOC* solver scratch file                | random access binary file     |
| jidname.t03                        | 3    | ELSTO file                              | sequential access binary file |
| jidname.t04                        | 4    | Neutral plot file                       | sequential access binary file |
| jidname.dat                        | 5    | Formatted data input file               | formatted FORTRAN file        |
| jidname.out                        | 6    | Printed output file                     | formatted FORTRAN file        |
| jidname.log                        | 7    | Error message output file               | HP only                       |
| jidname.t08                        | 8    | New RESTART file                        | sequential access binary file |
| ridname.t08                        | 9    | Old RESTART file                        | sequential access binary file |
| jidname.t11                        | 11   | OOC* solver scratch file                | sequential access binary file |
| jidname.t12                        | 12   | OOC* solver scratch file                | sequential access binary file |
| jidname.t13                        | 13   | OOC* solver scratch file                | sequential access binary file |
| jidname.t14                        | 14   | OOC* solver scratch file                | random access binary file     |
| jidname.t15                        | 15   | OOC* solver scratch file                | sequential access binary file |
| jidname.t16                        | 16   | New POST file (FORTRAN file)            | sequential access binary file |
| jidname.t17                        | 17   | Old POST file (FORTRAN file)            | sequential access binary file |
| jidname.t18                        | 18   | Formatted data file, optimization table | formatted FORTRAN file        |
| jidname.t19                        | 19   | New POST file                           | formatted FORTRAN file        |
| ridname.t19                        | 20   | Old POST file                           | formatted FORTRAN file        |
| jidname.t22                        | 22   | Subspace iteration scratch file         | sequential access binary file |
| jidname.t23                        | 23   | Fluid-solid interaction file            | sequential access binary file |
| pidname.t19                        | 24   | Heat data input file                    | formatted FORTRAN file        |
| pidname.t16                        | 25   | Heat data input file (FORTRAN file)     | sequential access binary file |
| sidname.t31                        | 31   | Substructure master data file           | random access binary file     |
| jidname.t32                        | 32   | Secant method file                      | sequential access binary file |
| jidname.t34                        | 34   | Neutral plot file                       | formatted FORTRAN file        |
| sidname.t35                        | 35   | Substructure file                       | sequential access binary file |
| sidname.t36                        | 36   | Substructure file                       | sequential access binary file |
| *OOC denotes Out-Of-Core solution. |      |                                         |                               |

Table 4 FORTRAN File Units Used by the UNIX version of MARC (Continued)

| jidname.t41                         | 41 | Post output for domain decomposition | sequential access binary file |
|-------------------------------------|----|--------------------------------------|-------------------------------|
| jidname.t42                         | 42 | Post output for domain decomposition | formatted FORTRAN file        |
| jidname.t45                         | 45 | Design Optimization                  | formatted FORTRAN file        |
| jidname.t46                         | 46 | Design Sensitivity or Optimization   | sequential access binary file |
| def.dat                             | 49 | Defaults File                        | formatted FORTRAN file        |
| jidname.lck                         | 51 | Post File Lock File                  | formatted FORTRAN file        |
| jidname.cnt                         | 52 | Dynamic Control File                 | formatted FORTRAN file        |
| Environment<br>variable<br>EXITMSG  | 97 | Exit Messages                        | formatted FORTRAN file        |
| Environment<br>variable<br>USRDEF   | 98 | Global default File                  | formatted FORTRAN file        |
| Environment<br>variable<br>AFMATDAT | 99 | Material Database                    | formatted FORTRAN file        |
| *OOC denotes Out-Of-Core solution.  |    |                                      |                               |

### **Chapter 5:** Making Changes to the MARC Programs

#### The MARC program sizing

The K7 release of MARC uses dynamic memory. As opposed to previous versions of the product, the program will not need to relink if the value on the SIZING parameter is large, or if additional memory is required. If no value for SIZING is entered, MARC will initially request NORMAL number of words. The value of NORMAL is given in the include file in the tools directory. It is set to 5,000,000 words. It may be reset as discussed below. The include file also contains MAXNUM for the maximum number of entities a model can accommodate for the given size of NORMAL. This value should be one-fifth of the NORMAL value and is currently set to 1,000,000 words. MARC will continue to allocate memory as necessary until it reaches a value of MAXSIZE. The value of MAXSIZE is set at 200,000,000 words. If the analysis requires more than MAXSIZE number of words, MARC will select at least one of the out-of-core options, either ELSTO or out-of-core solver.

You may choose to modify the NORMAL size permanently by means of the *install.exe* shell script:

```
cd <parent>/install
install.exe
```

Choose *option 1* from the main menu to get you to the MARC menu, and then choose t) Test the installation to get you to the tools menu. You will then have a new menu appear. Here, choose option 2 to get into the maintenance submenu. Choose option 2.4 to redefine the default workspace size (NORMAL).

Note that apart from the NORMAL value of the workspace you are also able to set a MAXSIZE to the workspace: option 2.5 of the maintenance submenu. This upper limit should reflect the maximum permissible program size which your computer can handle. NORMAL, MAXNUM, and MAXSIZE are given in single precision words; i.e., four bytes per word and can be changed in the include file under the tools directory.

### **Chapter 6:** Managing FlexIm with MARC

#### FlexIm License File

FlexIm is the network based licensing product from Globetrotter Software used in MARC products.

| Line       | Description                                                                                                    |                                                                                                  |  |
|------------|----------------------------------------------------------------------------------------------------|--------------------------------------------------------------------------------------------------|--|
| SERVER     | This line specifies the license server. It has the format:                                                                                                    |                                                                                                  |  |
|            | SERVER hostname hostid port                                                                                                    |                                                                                                  |  |
| DAEMON     | This line specifies the name of the vendor daemon (marcd), and the path. It has the format:                                                                                                    |                                                                                                  |  |
|            | DAEMON marcd <parent>/security</parent>                                                                                                    |                                                                                                  |  |
| FEATURE    | This line lists the feature, or license names. This line <u>cannot</u> be modified from what is sent to you. For your MARC license, it has the format:                                                                          |                                                                                                  |  |
|            | FEATURE marck71 marcd 1.000<br>FEATURE marcp marcd 1.000<br>FEATURE marcn marcd 1.000                                                                                                    | (for single processor version)<br>(for single machine parallel version)<br>(for network version) |  |
| USE_SERVER | When used together with the SERVER line, this line is used on the licensed "client system" (as opposed to the license server), to specify that it should obtain a license from the specified license server. It has no options. |                                                                                                  |  |

#### FlexIm License Manager

The run\_marc script will start the FlexIm license manager daemon lmgrd.marc using the rc.lmgrd script located in the security directory. Once lmgrd.marc is running, it reads the license file license.dat which is also located in the security directory. The license file contains the MARC license (and other MARC product licenses, if necessary). In addition, lmgrd.marc also starts the MARC vendor daemon marcd. The path to marcd is specified in the license file on the DAEMON line. These processes must be running on the license server for the MARC security system to obtain a license.

MARC contacts these daemons at regular intervals. If no contact is made after a specified time period, then MARC terminates execution.

#### **Environment Variables**

The environment variable *FLEXDIR* is used to specify the directory containing the license.dat file. The variable is set in the run\_marc script, and the default setting is \$DIR/../security, where \$DIR is the path to the MARC directory. When MARC executes, it will look for the file license.dat in the FLEXDIR directory. If it cannot find the file or if it cannot find the MARC license, it will check the list of license files specified by the environment variable LM\_LICENSE\_FILE. This environment variable can be set by the user in the run\_marc script, and is a colon separated list of file pathnames. A typical setting for this variable is:

LM\_LICENSE\_FILE=\$FLEXDIR/license.dat:/usr/local/flexlm/licenses/license.dat

You may want to combine all of your FlexIm licenses into one file and change the FLEXDIR setting appropriately. The FLEXDIR environment variable is also used in the rc.lmgrd script located in the security directory.

#### **Security Directory**

You may also want to monitor the size of the logfile, since all FlexIm activity is recorded to that file.

Note: The license.log file contains important status information regarding the license manager daemon. Always check this file when you get a security error.

If you move the security directory to a different location, or more specifically if you move lmgrd.marc and marcd, then you must modify the FLEXDIR environment variable specified in the run\_marc script to specify their location.

#### **Client/Server Licensing**

The default installation assumes that the system in which MARC is installed functions as the license server. The term license server only refers to the fact that lmgrd.marc and marcd are running on that system, and maintains the state of available licenses. Even if you have purchased a nodelocked license, the nodelocked system functions as the license server for that license. A nodelocked license can be distinguished from a floating license since it will have a HOSTID=xxx in the feature line.

If you have purchased a floating license, the system that is to be the license server must be determined before generating the system identification file (sid001.dat). You <u>must</u> generate the system identification file from the license server, since the *lmhostid* value of the server is needed to generate your passwords. The license file that is returned to you should be placed in the security directory. The client systems can use the same license file, or they can use a brief license file with just the SERVER and USE\_SERVER lines.

If you are using a license server and lmgrd.marc will always be running, then you may wish to remove or rename the rc.lmgrd script started by the run\_marc script so that it does not attempt to start the license manager on the client.

#### **Product Layout**

When you install MARC you will get the following installation hierarchy:

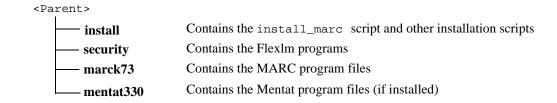

The environment variables involved with the FlexIm security are set in the run\_marc script as follows:

```
DIR=<parent>/marck73
FLEXDIR=$DIR/../security
```

## **Appendix A:** Sample Installation of MARC

In this appendix, a sample installation, assuming a single license installation for SGI R8000, is demonstrated.

| Step 1:<br>Start the<br>installation script<br>on the CD-ROM<br>Step 2:<br>Extract the files<br>from the<br>CD-ROM | <pre><cdrom_dir>/ install.exe</cdrom_dir></pre> | In most cases, the name of <cdrom_dir> will be /cdrom or /CDROM. The device name for your CD-ROM may be different, so check your system administration guide. For example, on a SUN the name may be /cdrom/cdrom0.  Welcome to the MARC Installation script  Enter the pathname to the directory to install the software (<current directory="">)</current></cdrom_dir>                                                                                                    |
|----------------------------------------------------------------------------------------------------|-------------------------------------------------|----------------------------------------------------------------------------------------------------|
|                                                                                                    | enter the path                                  | /opt/marc                                                                                                    |
|                                                                                                    |                                                 | MARC Installation script for UNIX systems MARC Analysis Research Corporation Main menu  1) Install the MARC program 2) Install the Mentat program 3) Install AutoForge-Analysis 4) Install AutoForge-GUI 5) Install MARC/Link-P Products 6) Install MARC/Link-Cat Products s) Install Security sd) Install Security documentation d) Install on-line Documentation u) Update Product scripts ci) Change the installation directory cd) Change the CDROM path l) Change the product listing file ?) Help information q) Exit from the installation script |
|                                                                                                    | select option 1                                 | Selection: 1                                                                                                    |

|                              |                                      | MARC Analysis Research Corporat<br>MARC K7.3.2 Menu                                                                                                    | ion                              |
|------------------------------|--------------------------------------|----------------------------------------------------------------------------------------------------|----------------------------------|
|                              |                                      | D1) Install for DEC OSF 3.2<br>D2) Install for DEC OSF 4.0                                                                                                    | (~70 MB)<br>(~70 MB)             |
|                              |                                      | H1) Install for HP-UX 10.20 (PA 1.1)<br>H2) Install for HP-UX 10.20 (PA 2.0)<br>H3) Install for HP-UX/800 11.00                                                                                                    | (~60 MB)<br>(~60 MB)<br>(~60 MB) |
|                              |                                      | <ul> <li>II) Install for IBM AIX 3.2.5</li> <li>I2) Install for IBM AIX 4.1.5</li> <li>I3) Install for IBM AIX 4.3.1</li> </ul>                                                                                                    | (~45 MB)<br>(~45 MB)<br>(~45 MB) |
|                              |                                      | G1) Install for SGI R4k IRIX 5.3<br>G2) Install for SGI R5k IRIX 6.3<br>G3) Install for SGI R8k-10k IRIX64 6.2                                                                                                    | (~70 MB)<br>(~70 MB)<br>(~70 MB) |
|                              |                                      | S1) Install for Sun Solaris 2.4<br>S2) Install for Sun Solaris 2.5/2.6/2.7                                                                                                    | (~55 MB)<br>(~55 MB)             |
|                              |                                      | t) Test the installation                                                                                                    |                                  |
|                              |                                      | ?) Help information r) Return to previous menu                                                                                                    |                                  |
|                              | Select option 11                     | Selection [11] : <b>11</b>                                                                                                    |                                  |
|                              |                                      | Installing from /cdrom/marck732_sgi_r8-r10_62. tools/run_marc file adjusted. tools/include file adjusted.                                                                                                    | tar.Z                            |
|                              | Make your choice.                    | The very first time you run the installation script perform the next step: updating the MARC librar                                                                                                    |                                  |
|                              | You must be root to create the link. | Do you want to ranlib all archives? y Create a link to the startup file run_marc (/usr/local/bin)? y                                                                                                    |                                  |
|                              |                                      | If you will also be installing Mentat 3.3.0, then in before proceeding to the next step.                                                                                                    | stall Mentat                     |
| Step 3:                      | select option 3                      | Security submenu                                                                                                    |                                  |
| Generate a system identifier |                                      | <ol> <li>Generate system identifier file</li> <li>Show the system identifier</li> <li>Print the system identifier</li> <li>Send the system identifier</li> <li>Reset the license manager (Imreread)</li> <li>Start the license manager daemon</li> <li>Stop the license manager daemon</li> </ol> |                                  |
|                              |                                      | ?) Help r) Return to previous menu                                                                                                    |                                  |
|                              | Select option 1                      | Selection: 1                                                                                                    |                                  |

| Enter your data            |                                                                                                    |
|----------------------------|----------------------------------------------------------------------------------------------------|
| ·                          | Please enter the following information:                                                                                                    |
|                            | Your company name (): PieMontVue Inc.                                                                                                    |
|                            | Your department ():                                                                                                    |
|                            | Your company address (): 101 Grant St.                                                                                                    |
|                            | City and postal code (): Woodsland, Ca 97001                                                                                                    |
|                            | Country (): USA                                                                                                    |
|                            | Your name (): Pat Smith                                                                                                    |
|                            | Your email address (): psmith@pie.com                                                                                                    |
|                            | Your telephone number (): 498 8779221                                                                                                    |
|                            | Your telefax number (): 498 8770101                                                                                                    |
|                            | Current system data:                                                                                                    |
|                            | Computer type (SGI) : SGI                                                                                                    |
| If you are installing both | Computer model (IP27): <b>02</b>                                                                                                    |
| MARC and Mentat,           | Mentat license code (): MENT320.U0123                                                                                                    |
| enter both of your         | MARC license code (): MARCK73.U0123                                                                                                    |
| license codes.             | Any changes $(y/n)$ [n] ? $\mathbf{n}$                                                                                                    |
|                            | **** Data written in file "/opt/marc/install/sid001.dat".                                                                                              |
|                            | Send this file to MARC                                                                                                    |
| Select option 3 to print,  | Selection: 4                                                                                                    |
| or 4 for E-mail            |                                                                                                    |
|                            |                                                                                                    |
|                            |                                                                                                    |
| vi license.dat             | When you receive your necessards from MADC edit or exects the                                                                                          |
| vi iicense.aai             | When you receive your passwords from MARC, edit or create the <pre><pre><pre><pre><pre><pre><pre><pre></pre></pre></pre></pre></pre></pre></pre></pre> |
| chmod 644 license.dat      | data sent to you. It will consist of at least three lines: a SERVER                                                                                    |
| cumou off accuse.uui       | line, a DAEMON line, and a FEATURE line. See Globetrotter's                                                                                            |
|                            | FLEXIm End User Manual for more information.                                                                                                    |
|                            |                                                                                                    |
| Select option q to exit    | Selection : <b>q</b>                                                                                                    |
| the installation script    | <u> </u>                                                                                                    |
| •                          |                                                                                                    |

Step 4:

office

Send the system identifier to the nearest MARC

Step 5: Enter passwords

### **Appendix B:** Troubleshooting

# Cannot read CD-ROM

- The device name listed in Table 1 may be incorrect for your system. Please consult your system manager.
- The CD-ROM device may not be mounted. Please consult your system manager.

#### Cannot create

#### MARC exit 67

• You have no write permission in the parent directory. Change with chmod.

MARC was unable to obtain a license from the FLEXIm licensing software. You should first check the FlexIm logfile security/license.log. The possible causes for this are:

- The FLEXIm license manager is missing or can not be executed due to permission problems. Check the log file license.log in the security directory. Try testing the FLEXIm license server with the command security/lmstat. If this fails, consult the FLEXIm End User Manual.
- You are attempting to run on a machine that according to the MARC password(s) you are not allowed to use.
- Your license period has expired. Check the date on your machine.
- For counted licenses, currently running too many MARC jobs. Try later. If the limit has
  not been exceeded, try restarting the license manager, lmgrd.marc and the vendor
  daemon marcd. Make sure no other MARC jobs are running.
- If you have just modified the license.dat file, the lmgrd.marc and marcd daemons may not have been restarted. Run the *lmreread* utility as follows:
  - lmreread -c "parent"/security/license.dat
- If you get the FLEXIm error:

Invalid (inconsistent) license key (-8,130:2) No such file or directory

it may be implying that the hostid value specified on the SERVER line are inconsistent with the passwords. Check the values and restart the license manager.

• If you get the FLEXIm error:

Cannot connect to license server (-15,12:146)

and you are using a floating license, the license manager (lmgrd.marc) may not be running on the license server, or the USE\_SERVER line in your client side license.dat file is incorrect. Also make sure that the TCP/IP port numbers used on the SERVER line are the same on both the client and the server.

• If you get the FLEXIm error:

No such feature exists (-5,147)

and your license is limited to certain systems, you may be trying to run on a system that is not licensed for use. Check that the *lmhostid* of the system you are trying to use and that on your marck73 (*FEATURE marck71*) license is the same.

#### Link failed

- Your user subroutine causes compiler errors.
- You have no FORTRAN compiler.
- · FORTRAN libraries not available.
- Check the variable **syslibs** in the file include in the marck73 subdirectory tools. It references special system libraries in /usr/lib which may not exist on your system.

### **Appendix C:** MARC subdirectories

The MARC version you have received contains a full set of subdirectories listed below. You can save disk space by removing the subsets that you do not need.

Table 5 Contents of the MARC Distribution CD-ROM\*

| Basic set:                                                              | Contents: required as minimum                                                                                                    |  |
|-------------------------------------------------------------------------|----------------------------------------------------------------------------------------------------|--|
| bin                                                                     | executable MARC programs                                                                                                    |  |
| tools                                                                   | shell scripts to run and maintain the MARC programs                                                                                        |  |
| /security                                                               | FlexIm security files                                                                                                    |  |
| AF_flowmat                                                              | material data for database                                                                                                    |  |
| Extended set:                                                           | Contents: only for use with user subroutines                                                                                               |  |
| common                                                                  | insert files containing MARC common blocks                                                                                                 |  |
| lib                                                                     | binary libraries with the compiled MARC routines                                                                                           |  |
| main                                                                    | MARC programs main routines                                                                                                    |  |
| user                                                                    | templates for all available MARC user subroutines                                                                                          |  |
| update                                                                  | empty directory: reserved for updated MARC routines (fixes)                                                                                |  |
| notes                                                                   | useful information about MPI installation, compilers, and testing parallel installation                                                    |  |
| Examples:                                                               | Contents: example files                                                                                                    |  |
| demo                                                                    | input files and user subroutines for the MARC demonstration manual E                                                                       |  |
| demo_ddm                                                                | input files and user subroutines for the single parallel machine as well as the network parallel version of MARC                           |  |
| benchmark                                                               | small set of demonstration examples for performance measurement                                                                            |  |
| test_ddm                                                                | one, two, and four processor test examples for installation testing of the single parallel machine as well as the network parallel version |  |
| primer                                                                  | input files for the MARC primer manual                                                                                                    |  |
| <b>Utilities:</b>                                                       | Contents:                                                                                                    |  |
| pldump                                                                  | source routines for the post-file conversion program pldump                                                                                |  |
| neutral                                                                 | source routines for the MARC plot file conversion programs                                                                                 |  |
| mpich                                                                   | MPI libraries for network parallel version                                                                                                 |  |
| Source code:                                                            | Contents: for source code licenses only                                                                                                    |  |
| source                                                                  | source routines for the standard MARC program                                                                                              |  |
| *Note that the last set is available on SOURCE code license tapes only. |                                                                                                    |  |

**Table 5 Contents of the MARC Distribution CD-ROM\* (Continued)** 

| cscource                                                                | source routines for the standard MARC program written in C |
|-------------------------------------------------------------------------|------------------------------------------------------------|
| solver                                                                  | source routines for machine dependent solver               |
| mdsrc                                                                   | machine dependant routines for the MARC programs           |
| *Note that the last set is available on SOURCE code license tapes only. |                                                            |

Table 6 Contents of the Security directory unloaded from CD-ROM

| Program                                             | Description                                                                                |
|-----------------------------------------------------|--------------------------------------------------------------------------------------------|
| flexuser                                            | A directory containing the FlexIm End User Guide in HTML format.                           |
| flexuser.pdf                                        | The FlexIm End User Guide in Adobe Acrobat 3.0 format.                                     |
| flexuser.ps                                         | The FlexIm End User Guide in Postscript format.                                            |
| lmcksum                                             | Performs a checksum of the license file                                                    |
| lmdiag                                              | Diagnose a problem with checking out a license                                             |
| lmdown                                              | Shutdowns the license daemons                                                              |
| lmgrd.marc                                          | The main license manager daemon for FlexIm                                                 |
| lmhostid                                            | Prints the FlexIm hostid of a system                                                       |
| lmremove                                            | Allows you to remove a single user's license                                               |
| lmreread                                            | Causes the license manager to reread the license file                                      |
| lmstat                                              | Helps you monitor the status of all network licensing activities                           |
| lmswitchr                                           | Switches the FLEXadmin log file for the specified feature                                  |
| lmutil                                              | The executable to which the FlexIm utilities are linked                                    |
| lmver                                               | Lists the FlexIm version of a library or executable                                        |
| marcd                                               | The vendor daemon used to pass MARC specific licensing information to lmgrd.marc           |
| rc.lmgrd                                            | The script that starts lmgrd.marc                                                          |
| rc_lmgrd                                            | An example script that could be placed in /etc/rc?.d so that lmgrd is started at boot time |
| See the FLEXIm End User Manual for more information |                                                                                            |

Appendix C: MARC subdirectories